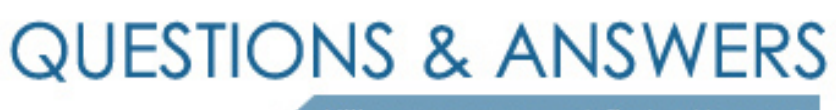

Kill your exam at first Attempt

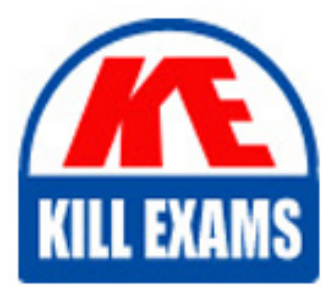

C2090-011 Dumps C2090-011 Braindumps C2090-011 Real Questions C2090-011 Practice Test C2090-011 dumps free

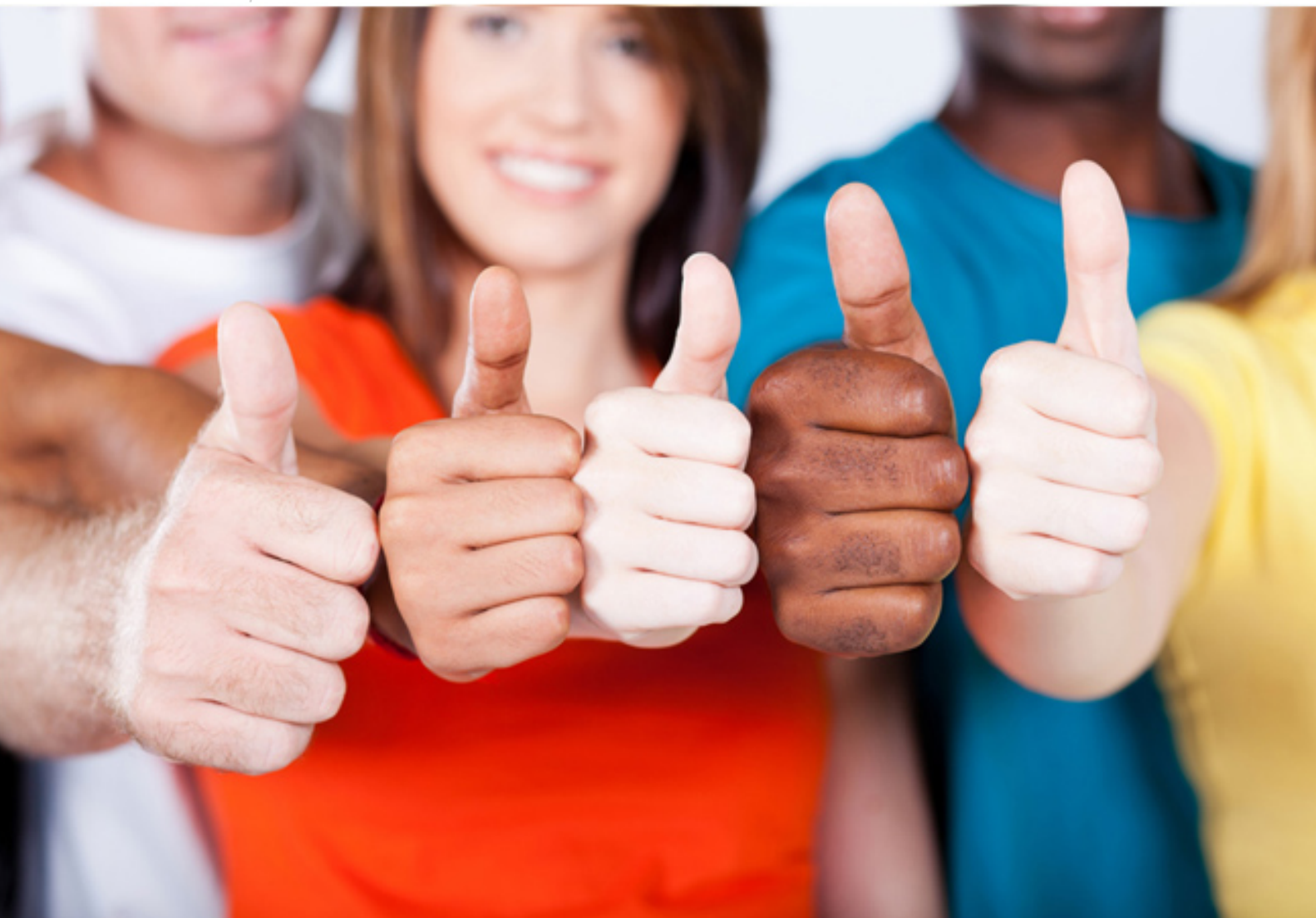

**IBM**

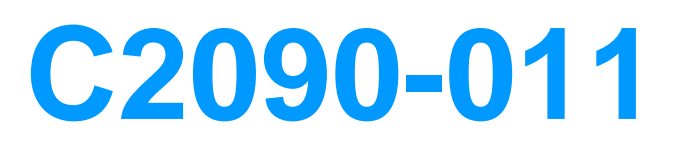

**IBM SPSS Statistics Level 1 v2** 

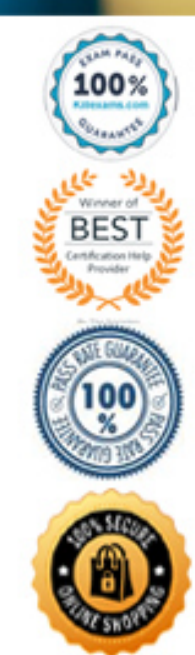

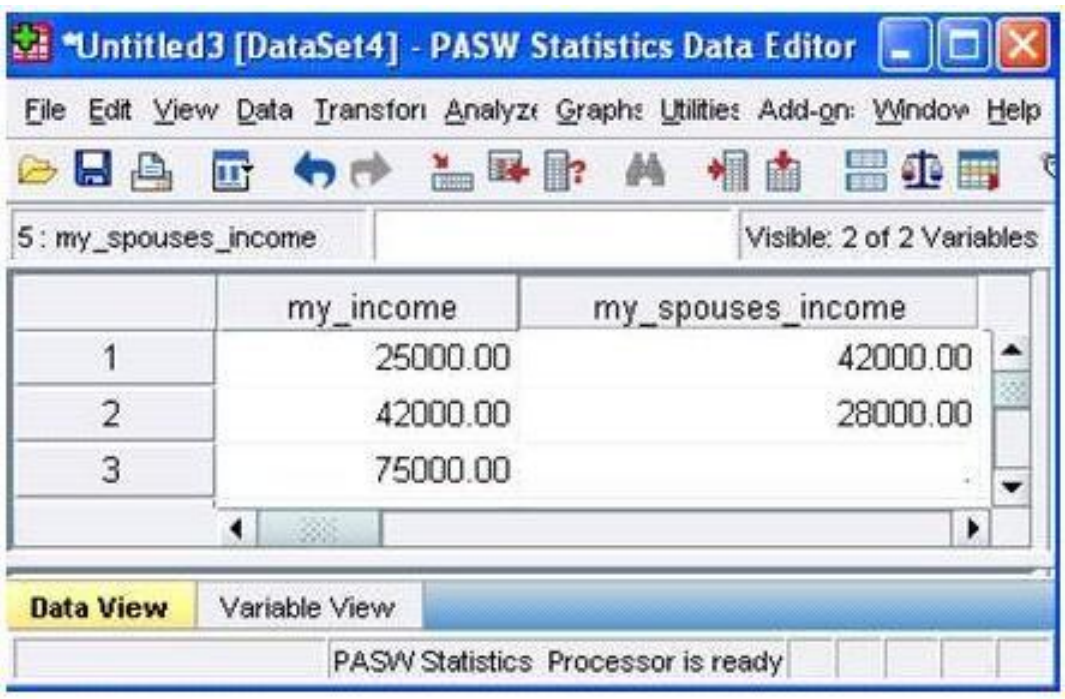

# A. True

B. False

# **Answer:** A

# **QUESTION:** 48

If you build an expression manually, as opposed to using a function (e.g., specify  $(V1+V2)/2$  instead of MEAN  $(V1, V2)$ , which statement is true?

A. If any of the variables used in the expression has a missing value, it will be ignored and the expression will proceed to evaluate with variables that have valid values.

B. It will always return a valid value for each case, regardless of whether one or more of the source variable values are missing.

C. If any of the variables used in the expression has a missing value, the result for that case is a system-missing value.

D. If any of the variables used in the expression has a missing value, you will get a notification pointing this out before you proceed.

# **Answer:** C

#### **QUESTION:** 49

Which Pivoting Tray corresponds to the illustrated cross tabulation?

# $\Box$ ox **De Pivoting Trays**  $CA$ . Pivot **E** Statistics GENDER OF RESPOND. COLUMN Es in general, ho...<br>Es MARITAL ST... ROW LAYER

 $C$  B.

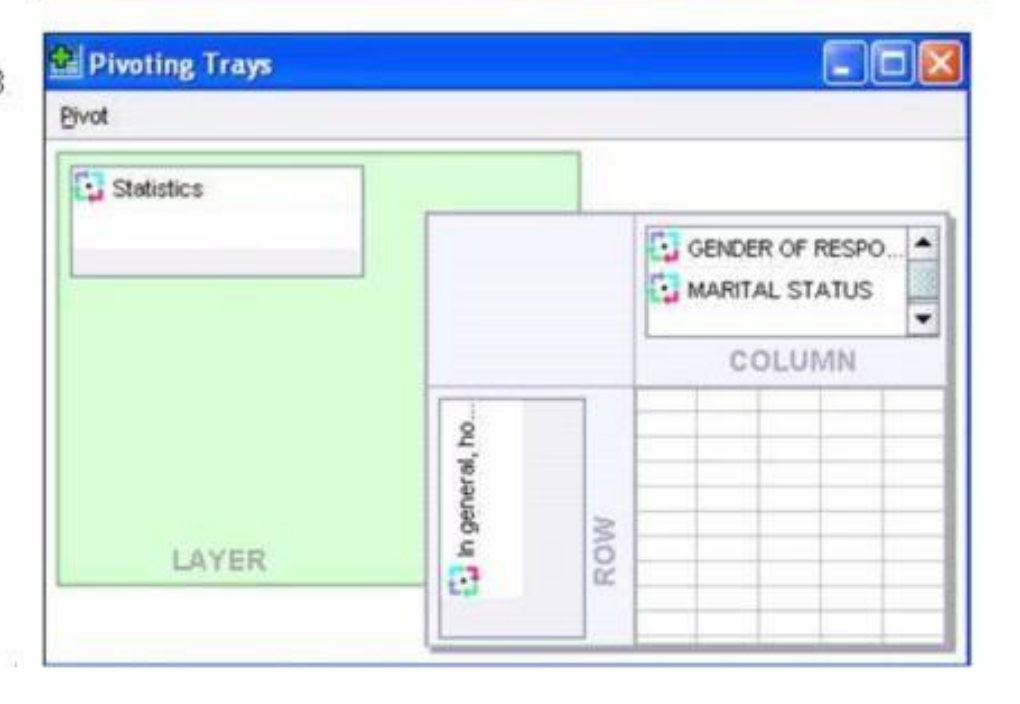

# $\subset$   $\subset$ Pivoting Trays  $\Box$ ox Pivot Statistics GENDER OF RESPOND. COLUMN Ta MARITAL ST...<br>Ta in general, ho... ROW LAYER

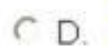

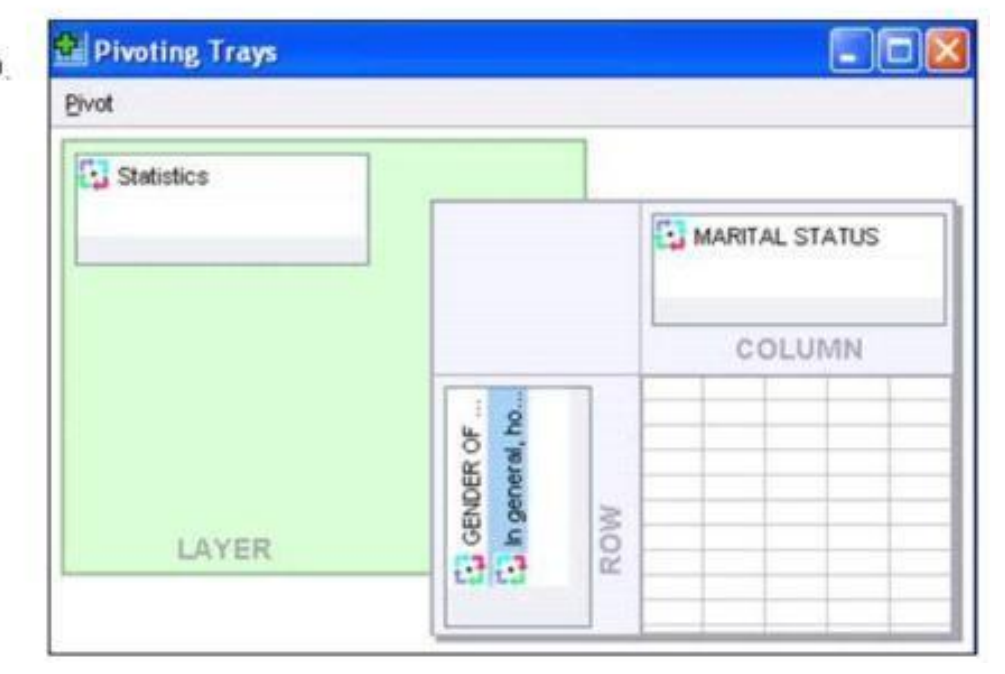

- A. Option A
- B. Option B
- C. Option C
- D. Option D

# **Answer:** C

#### **QUESTION:** 50

You have been asked to create a categorical variable from a scale variable, income,

illustrated in the histogram below. The resulting categorical variable must have 5 categories with an approximately equal number of cases in each category. Which way would you accomplish this using the IBM SPSS Statistics Visual Binning dialog?

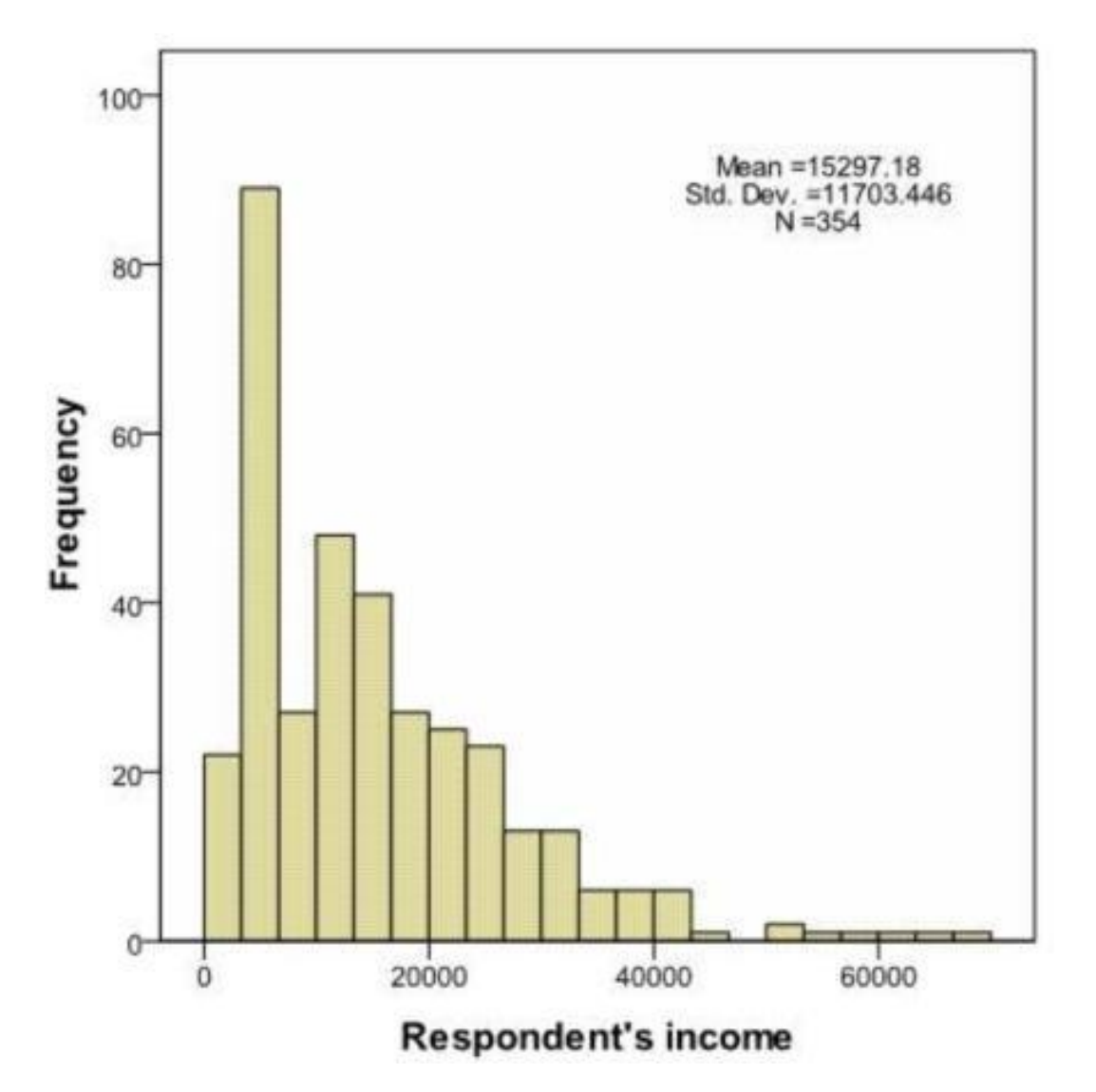

A. Use the automatic option Equal Width Intervals

B. Use the automatic option Equal Percentiles Based on Scanned Cases

C. Use the automatic option Outpoints at Mean and Selected Standard Deviations Based on Scanned Cases

D. Specify Cut points manually at 10000, 20000, 30000, 40000 & 50000.

#### **Answer:** B

#### **QUESTION:** 51

What happens when you use the Output option Filter out unselected cases in the Select Cases... dialog to create a filter variable and retain all cases in the same data file?

A. A new variable called filter? is created. Cases with a value of 1 for this variable have a slash through their row number, indicating they are not selected.

B. A new variable called filter I is created. Cases with a value of U for this variable have a slash through their row number, indicating they are unselected and the message Filter On appears on the status bar of the Data Editor.

C. A new variable called filter \$ is created. Cases with a value of 0 for this variable have a slash through their row number, indicating they are unselected and the message Filter On appears on the status bar of the Data Editor.

D. A new variable called filter \$ is created. Cases with a value of 1 for this variable have a slash through their row number, indicating they are unselected and the message Filter On appears on the status bar of the Data Editor.

**Answer:** C

#### **QUESTION:** 52

The text file shown in the figure below is an example of a fixed format text file.

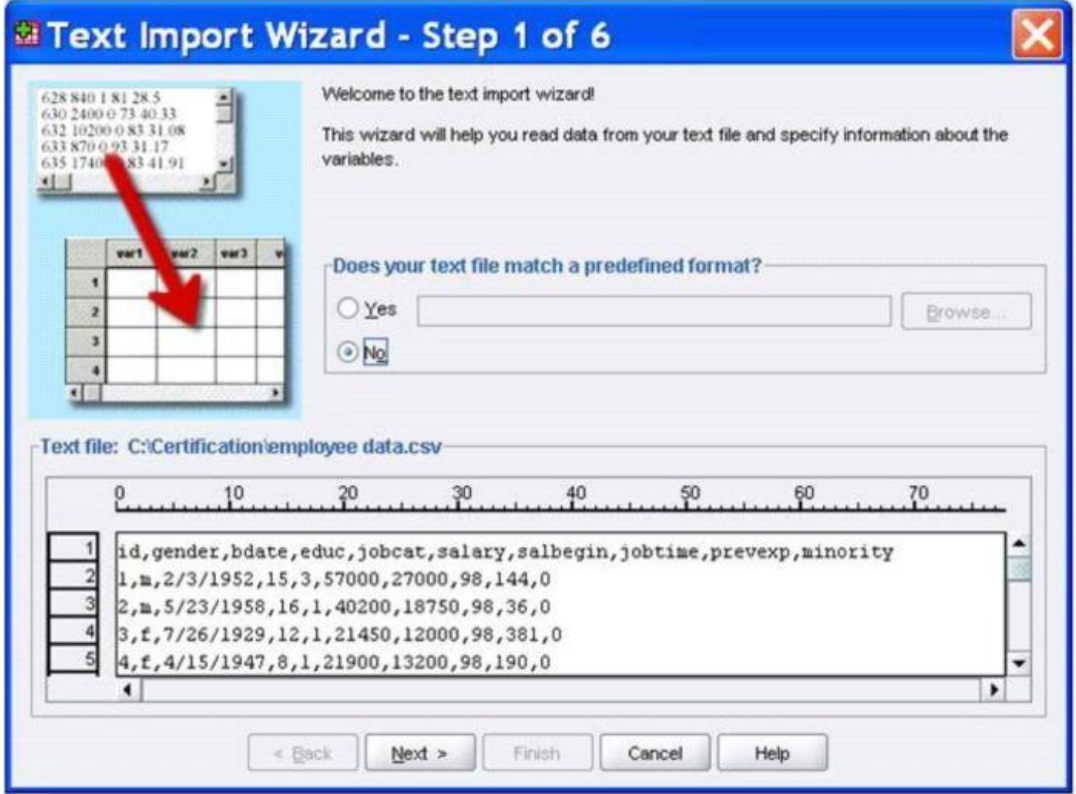

- A. True
- B. False

**Answer:** B

#### **QUESTION:** 53

What does the Paste button in this dialog box do?

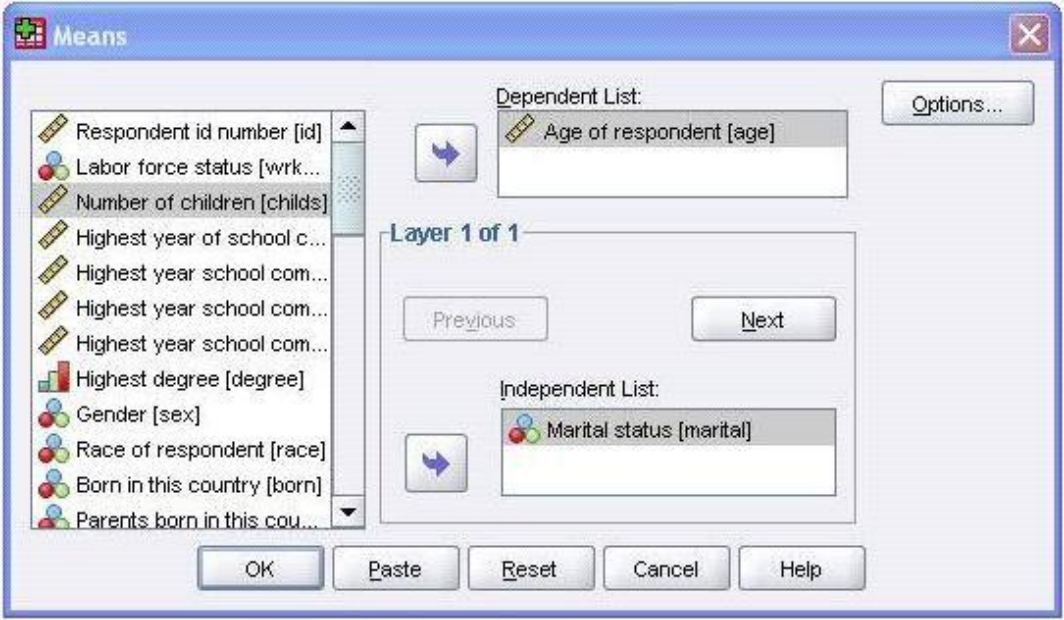

A. Runs a MEANS table.

B. Pastes the MEANS command into a Syntax Editor window.

C. Pastes the MEANS command into the Viewer window.

D. Runs a MEANS table, opens a new Syntax Editor window, and pastes the MEANS command

#### **Answer:** B

#### **QUESTION:** 54

Consider the variable AGE in the data file below. You have been asked to use this in a cross-tabulation with GENDER. How would you proceed? (Choose two.)

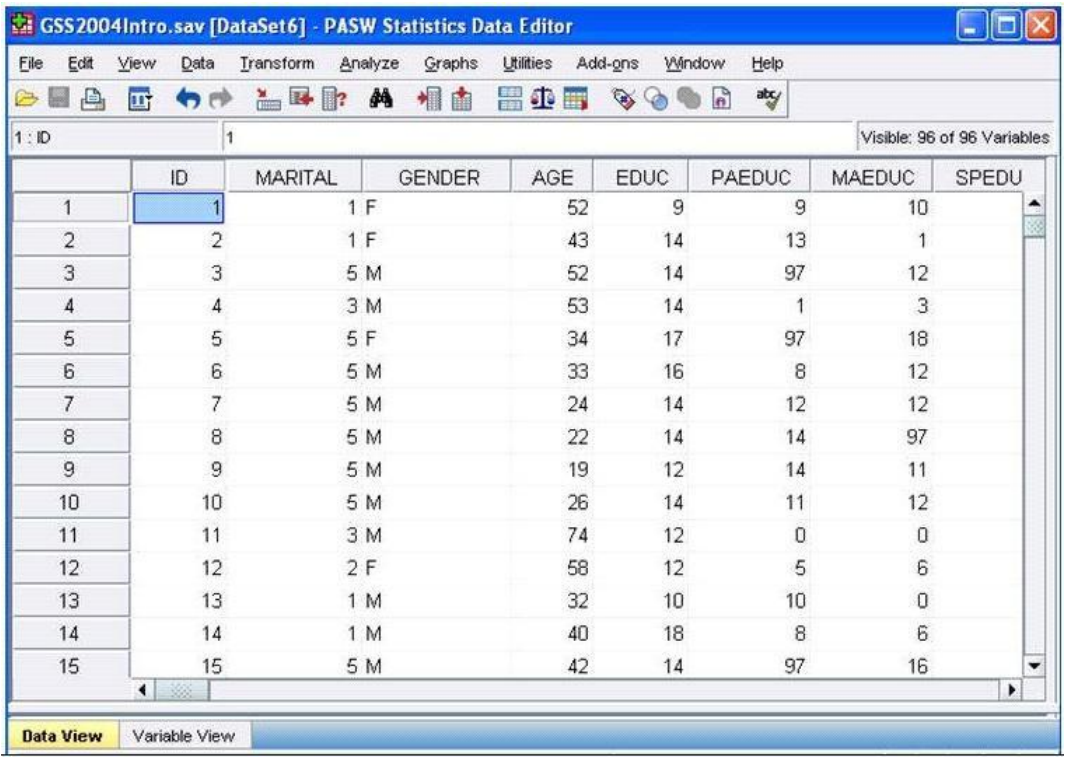

A. Go to Analyze ...Descriptive Statistics ... Crosstabs ....specify the variables and click OK B. Use Visual Binning to create a categorical equivalent for AGE and proceed as per Option A above.

C. Use Visual Binning to create a categorical equivalent for AGE and run a Frequencies

D. Use Recode into Different Variables ...to create a categorical equivalent for AGE and proceed as per Option A. above

# **Answer:** B, D

# **QUESTION:** 55

What is the main advantage of using syntax?

- A. It can be run using the menus.
- B. It is the most popular way of running IBM SPSS Statistics.
- C. It can be saved and retrieved for subsequent analyses.
- D. It is the same format as syntax in other statistical software.

# **Answer:** C

# For More exams visit https://killexams.com/vendors-exam-list

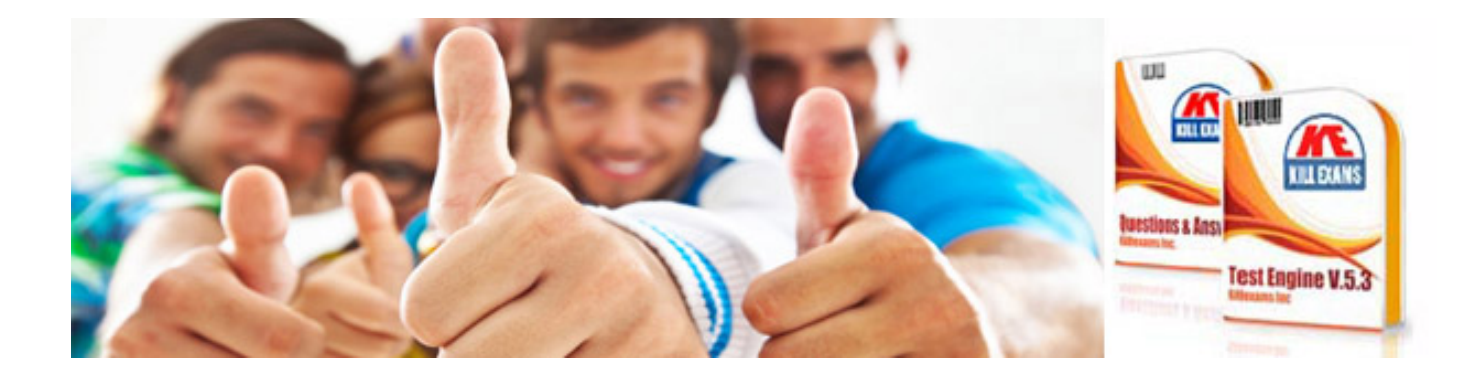

*Kill your exam at First Attempt....Guaranteed!*